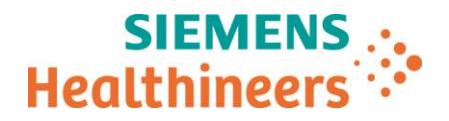

Téléphone +33 1 85 57 09 74 Réf. : FSCA CSW 17-02.B /CSW17-02.B.OUS

Nom Mom Arnaud DESCHATRES Siemens Healthcare S.A.S, HC WEA FRA, 40, avenue des Fruitiers, Antitiers, Entitiers, SISLEY, 93200 Saint-Denis SISLEY, 93200 Saint-Denis

> **A l'attention du Responsable de Laboratoire, des Directeurs des Etablissements de Santé et des Correspondants locaux de Réactovigilance**

Date

\_

Fax : ( pages)

# **LETTRE DE SECURITE FSCA CSW 17-02.B / UFSN CSW17-02.B.OUS**

# **Système ADVIA Centaur® XPT Informations complémentaires relatives aux Multiples dysfonctionnements du logiciel, versions V1.2 à V.1.4**

Cher Client,

Notre traçabilité indique que vous utilisez le produit suivant :

#### **Tableau 1. Produit concerné**

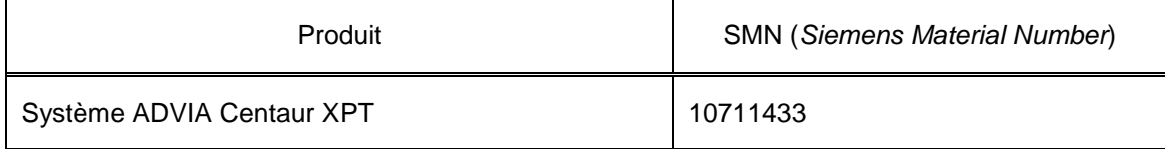

#### **Motif de la correction**

Siemens Healthcare Diagnostics apporte des informations complémentaires à la lettre de sécurité FSCA CSW 17-02 / UFSN CSW17-02.A.OUS. Ces informations concernent les dysfonctionnements n° 1 (État du système inconnu), nº 2 (Communication SAL) et nº 4 (Erreur « absence de primaire ») présentés au tableau 2.

La lettre de sécurité initiale (FSCA CSW 17-02 / UFSN CSW17-02.A.OUS) présentait les dysfonctionnements décrits au tableau 2, identifiés pour toutes les versions logicielles V1.0.1 (Bundle 1.0.912, SMN 10819704), V1.0.2 (Bundle 1.0.1086, SMN 11219806), V1.0.3 (Bundle 1.0.1108, SMN 11220781, 11219656), V1.1 (Bundle 1.1.243, SMN 11221979, 11222064) et V1.2 (Bundle 1.2.223.0, SMN 11222258, 11223813) des systèmes ADVIA® Centaur XPT.

Page 1 sur 7

Lettre du **Siemens Healthcare S.A.S** 40, avenue des Fruitiers SISLEY 93200 Saint-Denis France

Tel.: +33 1 8557 0000 healthcare siemens fr

Société par Actions Simplifiée au capital de 30 499 250 euros Siège social : 40, avenue des Fruitiers – 93527 Saint-Denis Cedex SIREN : 810 794 800 - Ident. T.V.A FR93 810 794 800 ; R.C.S. Bobigny B 810 794 800 - APE : 4618Z IBAN : FR76 3000 4008 2800 0123 34178 876 - BIC : BNPAFRPPPAC

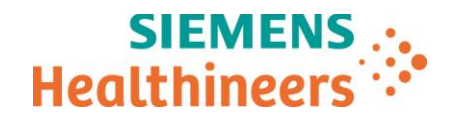

La présente lettre contient des informations importantes destinées aux clients utilisant le système ADVIA Centaur XPT. Malgré ce qui est indiqué dans les notes de version fournies avec la version logicielle V1.3 (SMN 11313041 Rév. 01 – en anglais), V1.3.1 (SMN 11313031) et V1.4 (SMN 11314746), il est possible que les utilisateurs continuent à observer les dysfonctionnements « État du système inconnu », « Communication SAL » et « Erreur 'absence de primaire' ». Ces dysfonctionnements sont susceptibles d'affecter le fonctionnement du système et le flux de travail.

Veuillez suivre les instructions fournies dans la section « Actions à mettre en œuvre par les utilisateurs » de la présente lettre.

\_ Certains dysfonctionnements indiqués au tableau 2 ont été corrigés dans les versions V1.3, V1.3.1 et V1.4. Vous serez contacté par votre représentant Siemens Healthineers afin de planifier une date pour effectuer la mise à jour de votre système, si celle-ci n'a pas encore été effectuée. Le tableau 2 de la présente lettre indique les dysfonctionnements corrigés par la version V1.3. Les autres dysfonctionnements indiqués au tableau 2 seront corrigés dans les prochaines versions logicielles.

Remarque : veuillez noter que la version V1.4 ne résout pas certaines "Erreurs d'état inconnues dues aux erreurs de traitement de logiciel" (**Dysfonctionnement N<sup>o</sup> 1**) et le "Problème de profils de QC" (**Dysfonctionnement N<sup>o</sup> 3**) décrit dans le tableau 2.

Remarque : les modifications apportées dans la description des dysfonctionnements et des actions à mettre en œuvre sont indiquées en **GRAS**.

### **Risque pour la santé**

Les dysfonctionnements indiqués dans la présente lettre peuvent entraîner un retard dans les tests à effectuer. Dans ce contexte, le risque pour la santé des patients est très faible. Siemens Healthineers ne recommande pas de vérifier les résultats antérieurement rendus.

\_

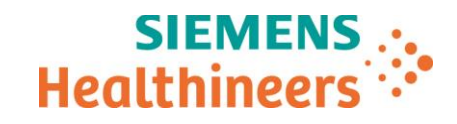

Page 2 sur 7

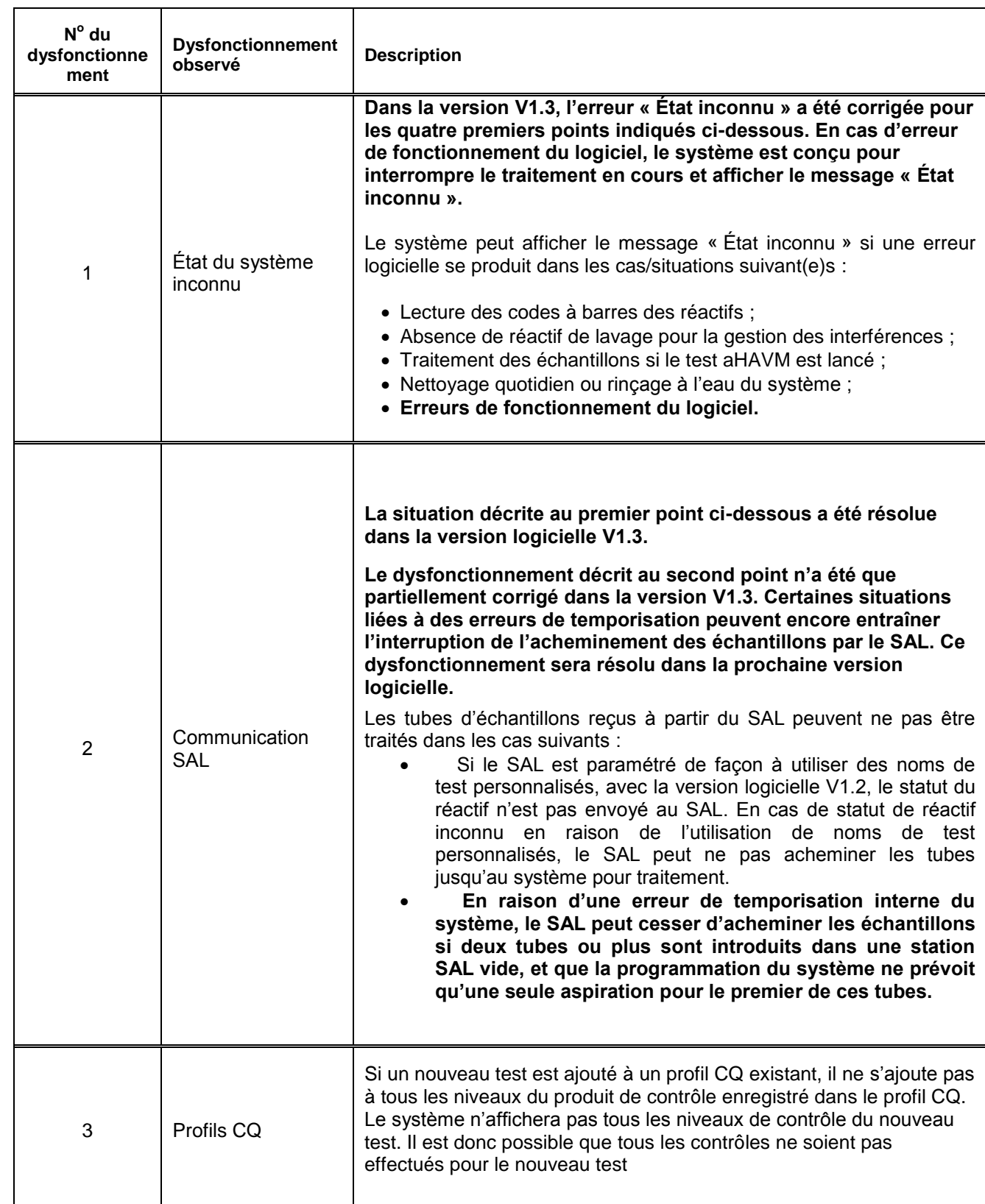

## **Tableau 2. Description des dysfonctionnements observés**

 $\overline{\phantom{a}}$ 

 $\overline{\phantom{a}}$ 

 $\equiv$ 

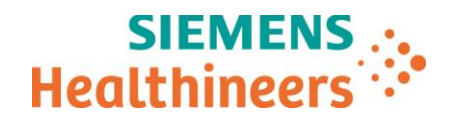

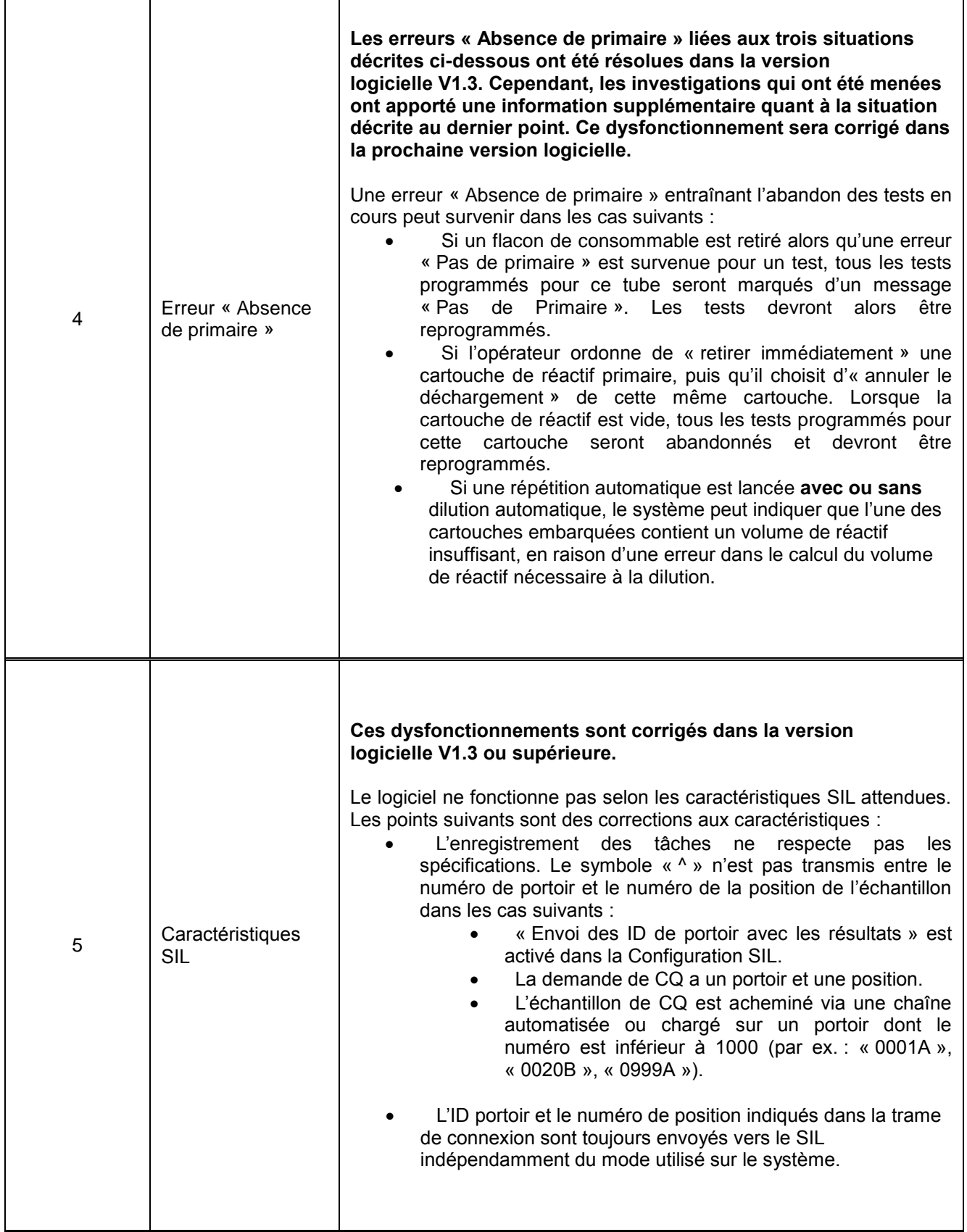

Page 4 sur 7

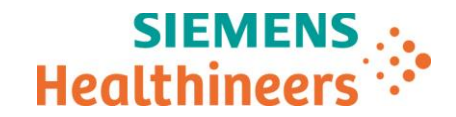

## **Actions à mettre en œuvre par les utilisateurs**

Veuillez mettre en œuvre les actions suivantes :

1. État du système inconnu :

\_

**Ce dysfonctionnement a fait l'objet d'une investigation, mais n'a pas été résolu. Veuillez continuer à suivre les instructions fournies ci-dessous et ignorer la section des notes de version de la version logicielle V1.3 (SMN 11313041 Rév. 01 – en anglais) dans laquelle il est indiqué que ce dysfonctionnement a été résolu.**

Veuillez vérifier que toutes les cartouches de lavage utilisées pour la gestion des interférences sont chargées dans le système avant de lancer le traitement des échantillons, afin d'assurer le bon traitement de tous les échantillons. Si le message « État inconnu » s'affiche, éteignez le système puis redémarrez-le. Relancez ensuite le traitement des échantillons.

- Il est recommandé de redémarrer le système au moins une fois par semaine afin d'assurer son bon fonctionnement.
- **Pour désactiver un test, supprimez le test du programmeur CQ avant de désactiver le test sur l'écran de définition du test et d'analyser l'échantillon de CQ.**
- **Assurez-vous que le volume de réactif à bord du système est suffisant avant de lancer l'analyse des échantillons.**
- **Évitez que de nombreux lots de réactif vides et/ou périmés soient présents à bord du système.**

Résumé des étapes à suivre pour l'arrêt et le redémarrage du système :

**Remarque :** veuillez respecter toutes les précautions et mises en garde décrites au chapitre 8 du Guide de l'utilisateur : « Mise hors tension et redémarrage du système ».

- 1. Dans la barre d'état, sélectionnez État système.
- 2. Sélectionnez Éteindre le système.
- 3. Pour continuer, sélectionnez Oui à l'invite de commande.
- 4. Attendez que le système s'éteigne.
- 5. Vérifiez l'absence d'obstruction avant de redémarrer le système.
- 6. Appuyez sur le bouton d'alimentation de l'ordinateur du système.
- 7. Identifiez-vous à l'aide de votre identifiant (ID) utilisateur et votre mot de passe.
- 8. Dans la barre de statut, sélectionnez État système.
- 9. Sélectionnez Allumer la robotique.
- 10. Sélectionnez OK puis Oui au niveau de la fenêtre de confirmation.
- 11. Lorsque l'état du système est Prêt, reprenez les opérations de traitement.
- 2. Communication SAL :
	- Statut des réactifs : **Ce dysfonctionnement est résolu dans la version V1.3.**
	- Arrêt de l'échantillonnage par le SAL :

**Si la version V1.3 a été installée sur votre système : ce dysfonctionnement a fait l'objet d'une investigation, mais n'a pas été résolu. Veuillez continuer à suivre les instructions fournies ci-dessous et ignorer la section des notes de version de la version logicielle V1.3 (SMN 11313041 Rév. 01 – en anglais) dans laquelle il est indiqué que ce dysfonctionnement a été résolu.**

L'échantillonnage peut s'interrompre si les tubes à traiter arrivent de manière sporadique au système. Optimisez le flux des tubes à traiter de manière à ce que le système soit alimenté en continu.

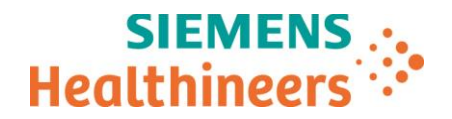

3. Profils CQ

Pour ajouter un nouveau test dans un profil CQ existant, supprimez tous les niveaux de contrôle dans le profil CQ (icône « supprimer des contrôles ») et créez un nouveau profil CQ comprenant tous les tests, y compris le nouveau.

4. Erreur « Absence de primaire » :

**Si la version V1.3 a été installée sur votre système : ce dysfonctionnement a fait l'objet d'une investigation, mais n'a pas été totalement résolu. Veuillez continuer à suivre les instructions fournies ci-dessous et ignorer la section des notes de version de la version logicielle V1.3 (SMN 11313041 Rév. 01 – en anglais) dans laquelle il est indiqué que ce dysfonctionnement a été résolu.**

Afin de limiter au maximum l'interruption du traitement des échantillons ainsi que les erreurs « Absence de primaire », procédez comme suit :

- Lorsque vous effectuez des tests qui nécessitent la répétition automatique avec **ou sans** dilution automatique, assurez-vous que les cartouches contiennent un volume de réactif suffisant pour que l'opération puisse être effectuée jusqu'au bout.
- Si un drapeau « Pas de primaire » est reçu pour un test, le test devra être reprogrammé.
- 5. Caractéristiques SIL : **Ce dysfonctionnement est résolu dans les versions logicielle V1.3 ou supérieure.**

Par ailleurs, veuillez également procéder aux étapes suivantes :

- Dans le cadre de notre système d'Assurance Qualité nous vous demandons de nous retourner impérativement l'accusé de réception ci-joint, complété et signé, par fax au 01 85 57 00 25 ou par Email à : [affaires.reglementaires.fr@siemens.com,](mailto:affaires.reglementaires.fr@siemens.com) sous 8 jours. Ce document peut nous être demandé en cas d'inspection des autorités françaises, européennes ou américaines.
- Veuillez revoir le contenu de la présente lettre avec la Direction médicale de votre établissement.

Nous vous prions de bien vouloir nous excuser pour la gêne occasionnée. Notre Centre de Support Client est à votre écoute au 0811 700 714 pour toute aide ou information complémentaire.

L'ANSM a été informée de cette communication.

Veuillez agréer, Cher Client, l'expression de nos salutations distinguées.

Signé Signé

\_

Arnaud DESCHATRES Fanny HACHE

Spécialiste Produits Immunoanalyses **Responsable Affaires Réglementaires** Responsable Affaires Réglementaires

*ADVIA Centaur est une marque commerciale de Siemens Healthcare Diagnostics*

Page 6 sur 7

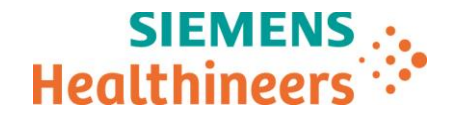

# **Accusé de réception Client**

## **à retourner sous 8 jours**

## **A partir de la date du : XX / XX / 2018**

Ce document peut nous être demandé en cas d'inspection des autorités françaises, européennes ou américaines

Code Client : N° incr. : Etablissement : Laboratoire : Ville :

\_

### **ACCUSE DE RECEPTION de la Lettre de Sécurité référencée FSCA** *CSW 17-02.B / UFSN CSW 17-02.B.OUS*

*Informations complémentaires relatives aux multiples dysfonctionnements du logiciel, versions V1.2 à V.1.4 Sur les systèmes ADVIA Centaur XPT*

**J'atteste avoir pris connaissance de l'information ci-dessus référencée et mis en œuvre les actions correctives.**

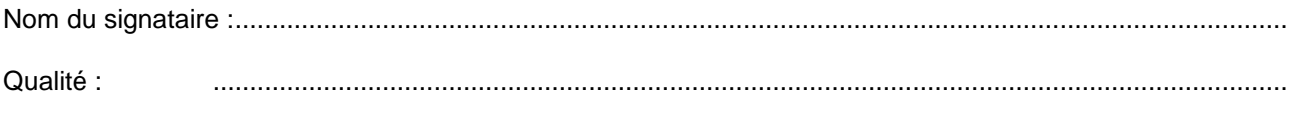

**Date Signature Cachet de l'établissement**

**Coupon complété à retourner par fax au 01 85 57 00 25 Ou par E-mail à : [affaires.reglementaires.fr@siemens.com](mailto:affaires.reglementaires.fr@siemens.com) Service Affaires Réglementaires / Qualité - Siemens Healthcare**

Page 7 sur 7